# **Weather Alert** Signup

The following service will deliver alerts for school closing and delays.

**NOTE:** Parents, Guardians, and classroom teachers of registered students will already be notified by phone call. Instructions show how to add text alert as well.

**[Video Tutorial Link](https://www.loom.com/share/cbf708139c714ae6b97b9b193b13cc26)**

Login link: <https://asp.schoolmessenger.com/seymourcs/subscriber/>

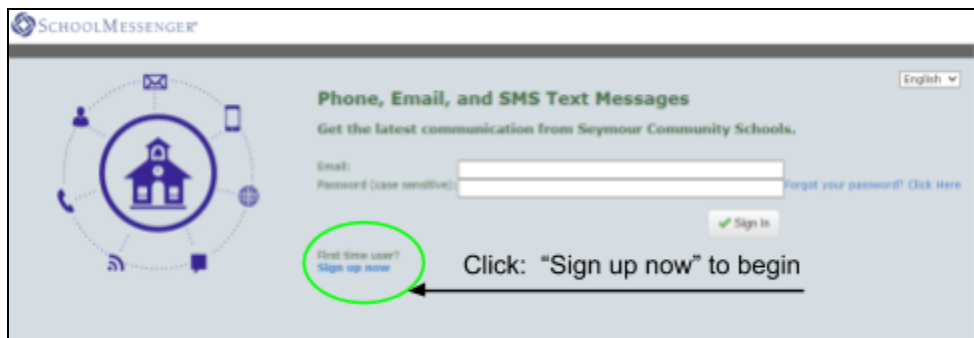

# **>>> First Time Users <<< "Sign up Now" link:**

<https://asp.schoolmessenger.com/seymourcs/subscriber/newsubscriber.php>

**Fill out the New Account form** with your information

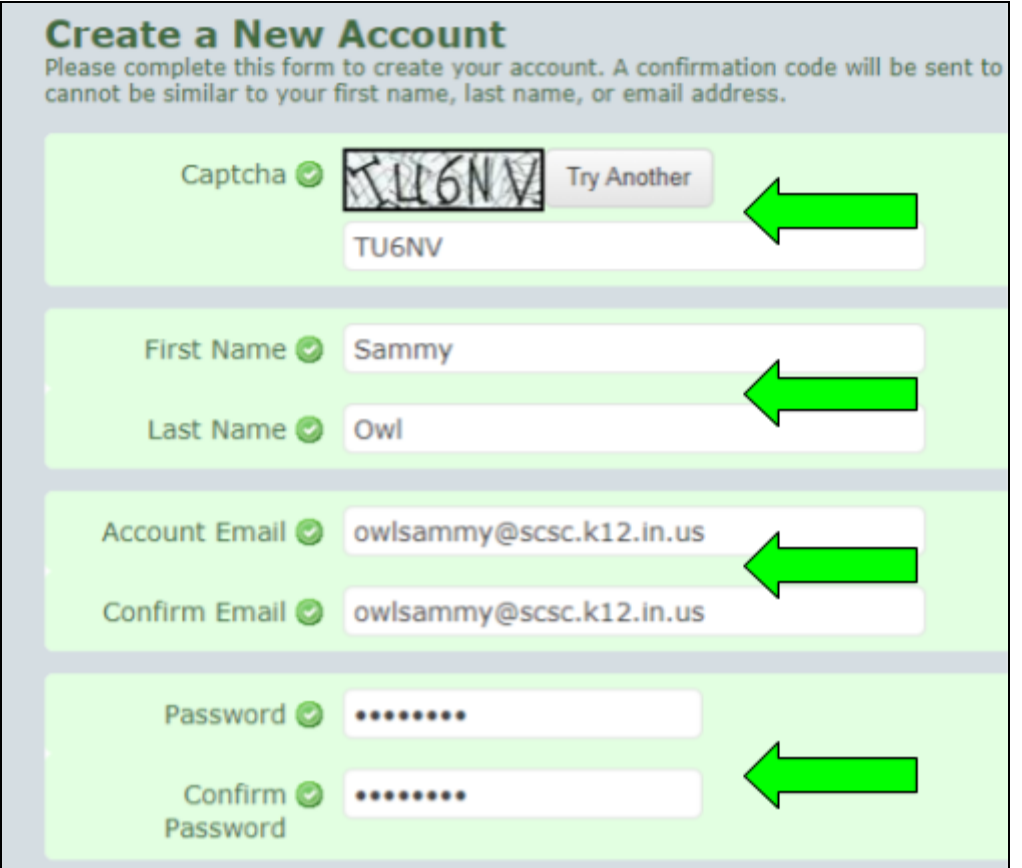

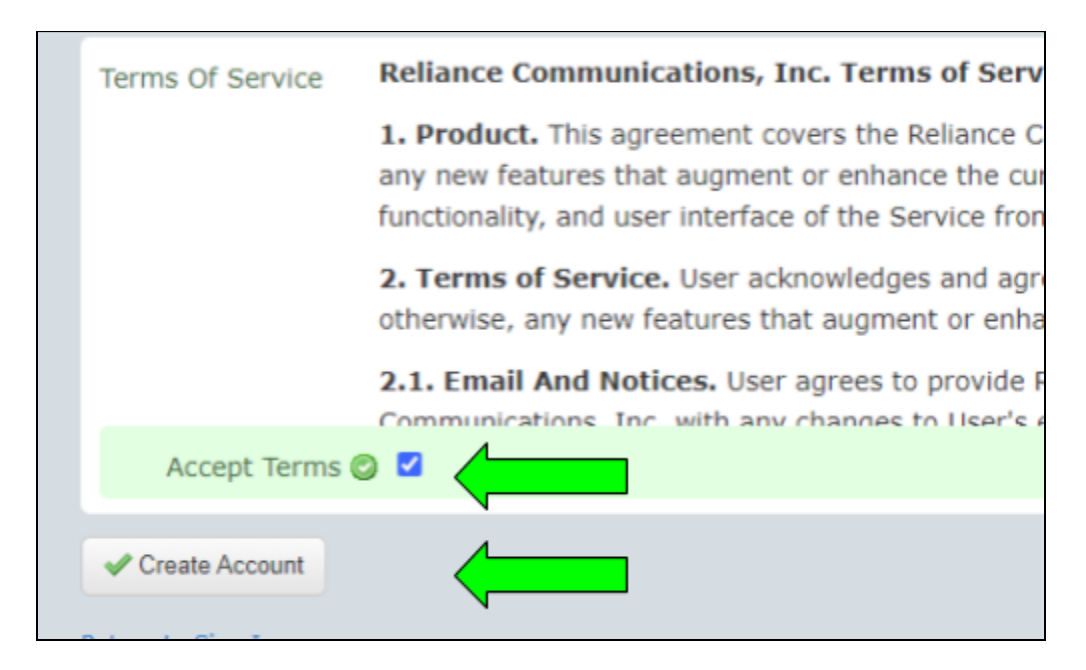

**Review and Accept** the Terms of Service, then select "Create Account"

#### **Check your email** for a CODE to be used for first time login

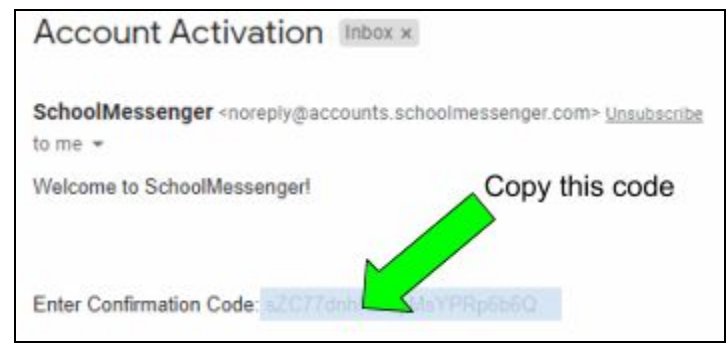

### **Login with your new code and your password**

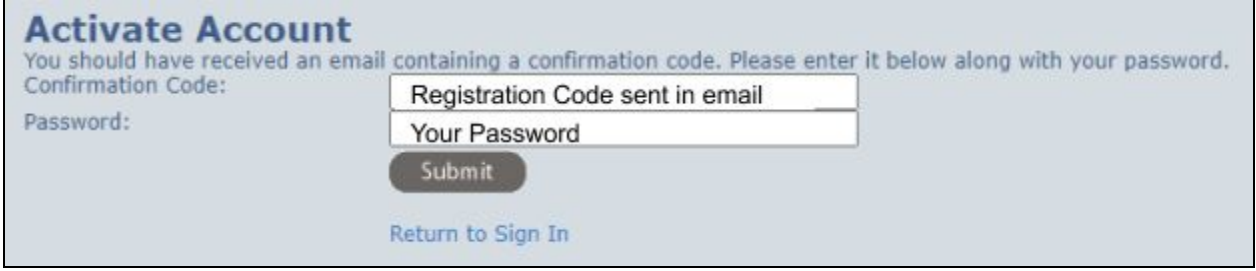

**You will be redirected to your new account configuration page.**

**Select "Add More"** for additional contact information (such as TEXT alerts)

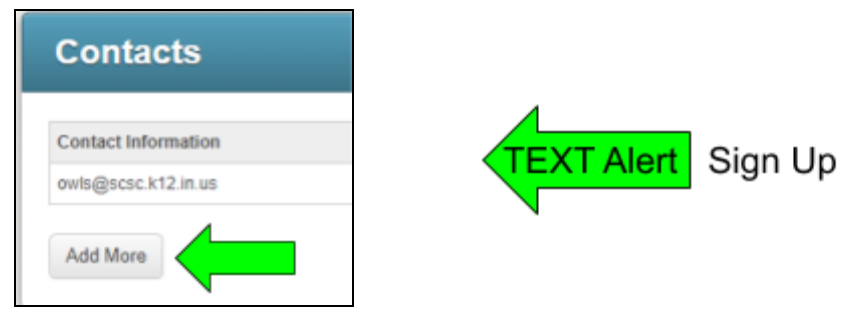

## **Choose type** of communication and choose "Next"

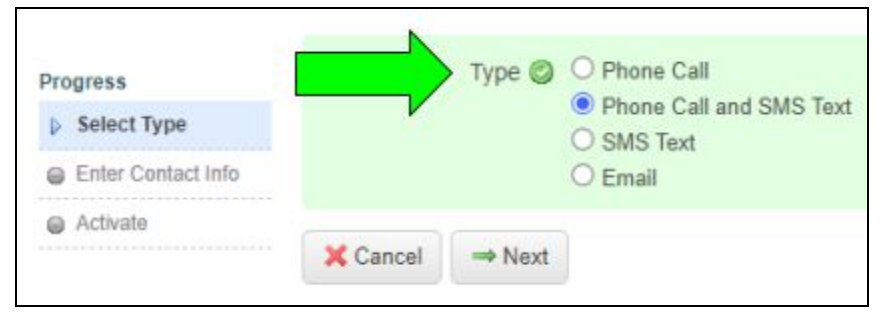

### **Enter Your Phone** number and choose "Next".

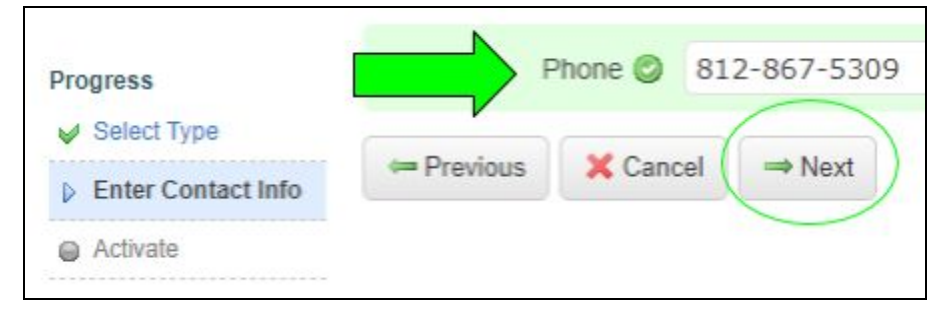

#### **Call 844-287-2442** from the phone number you listed in the previous step.

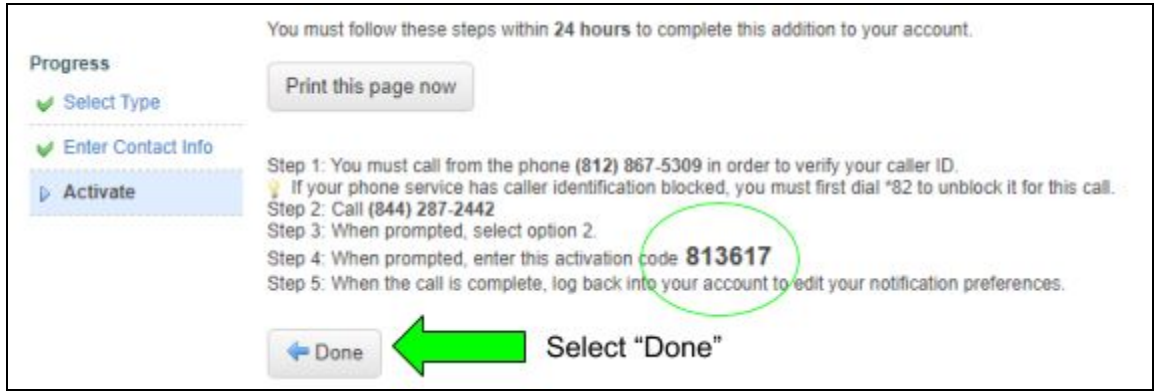

**Listen for the automated prompts** and enter the activation code listed (it is unique to you). Repeat "Add More" process for additional phone numbers.

**Choose the desired type** of announcement. All **Weather Alerts** will come from "General"

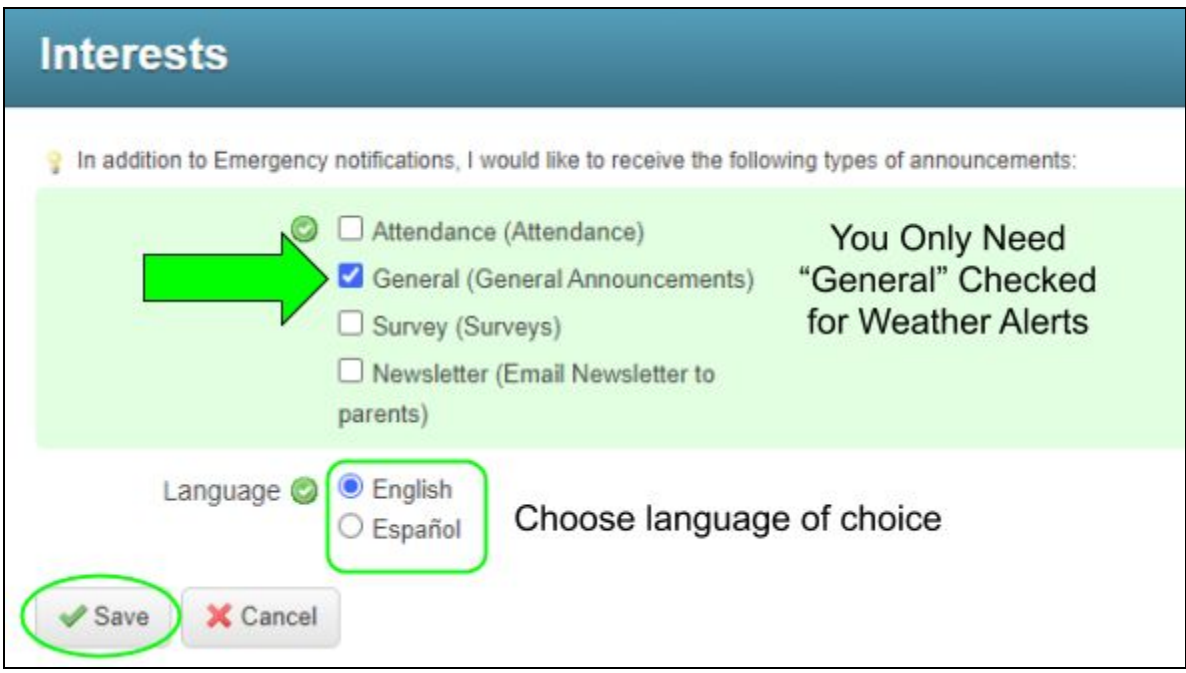

## **Choose "Save" to complete** the process.

Log in at any time to update your contact information or settings.

## **To remove notifications** to your phone, select "Delete" from the contacts list.

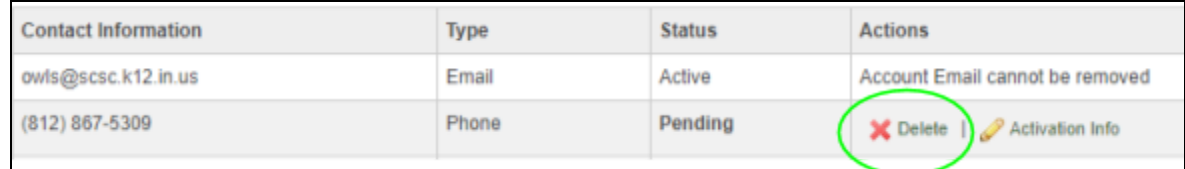

**Video Tutorial** of Process: **[\(Click](https://www.loom.com/share/cbf708139c714ae6b97b9b193b13cc26) to View)**

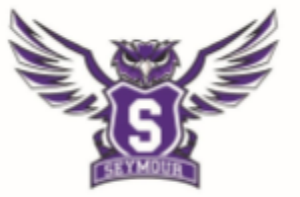

Seymour COMMUNITY SCHOOLS-